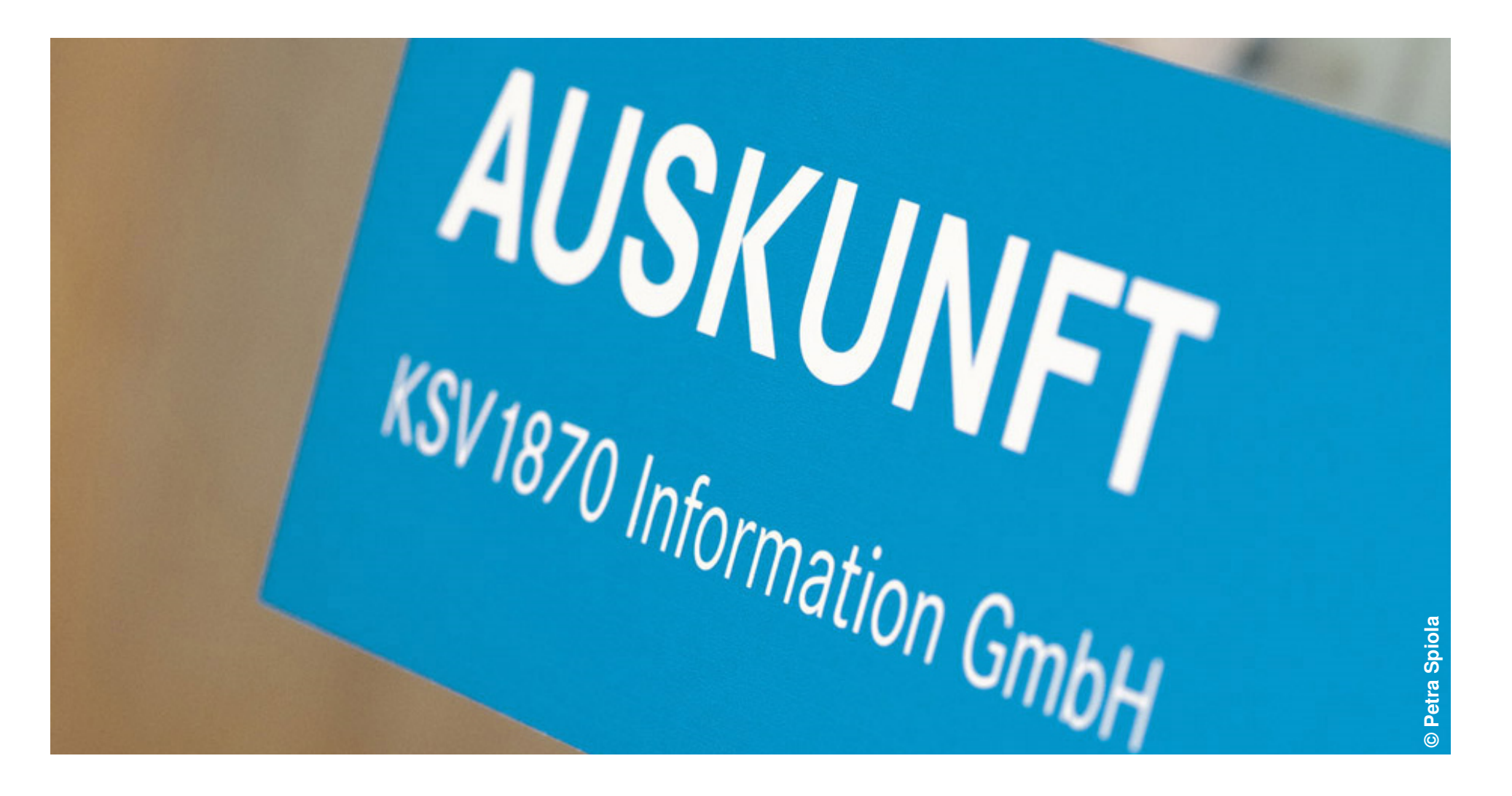

Präsentation | Gerhard Wagner

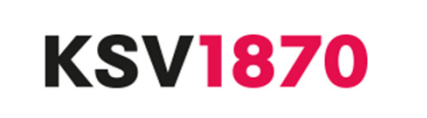

**Der Leasingverband Österreich (VÖL) hat gemeinsam mit dem KSV1870 eine zentrale Datenbank zur Speicherung von KFZ- und Mobilien-Assetseingeführt.**

**Ziel dieser Datenbank ist die Erkennung und Verhinderung von Doppelverleasungen bzw. Betrugsabsichten noch vor der endgültigen Anlage eines Leasingvertrages in den jeweiligen EDV-Systemen der Leasingunternehmen.**

**Die KFG Novelle 2019 sieht vor, dass für die Erstellung von Duplikaten von COC Papieren auch eine Abfrage von den Zulassungsstellen durchgeführt wird. Aktuell wird mit dem Versicherungsverband die Anbindung evaluiert.**

**Mit 2019 soll auch eine Erweiterung um einige Funktionen vorgenommen werden:**

- **Temporäre Inaktivierung eines Assets über Button**
- **Eigenschaft sichtbar/nicht sichtbar für Einmelder**•
- •**Besondere Assets mit Warnhinweis**

**Im Sinne der Betrugsprävention steht die Asset Datenbank auf dem Fundament der Reziprozität – d.h. alle Teilnehmer, die Abfragen stellen, nehmen auch Einmeldungen vor.**

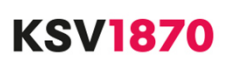

**Zugang zu dieser Datenbank kann entweder über www.ksv.at oder über eine direkte Datenanbindung (XML-Schnittstelle) erfolgen.**

**Jeder Nutzer kann individuell für die unterschiedlichen Anwendungen innerhalb der Asset Datenbank berechtigt werden.**

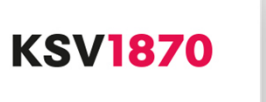

## **Zugang über www.ksv.at**

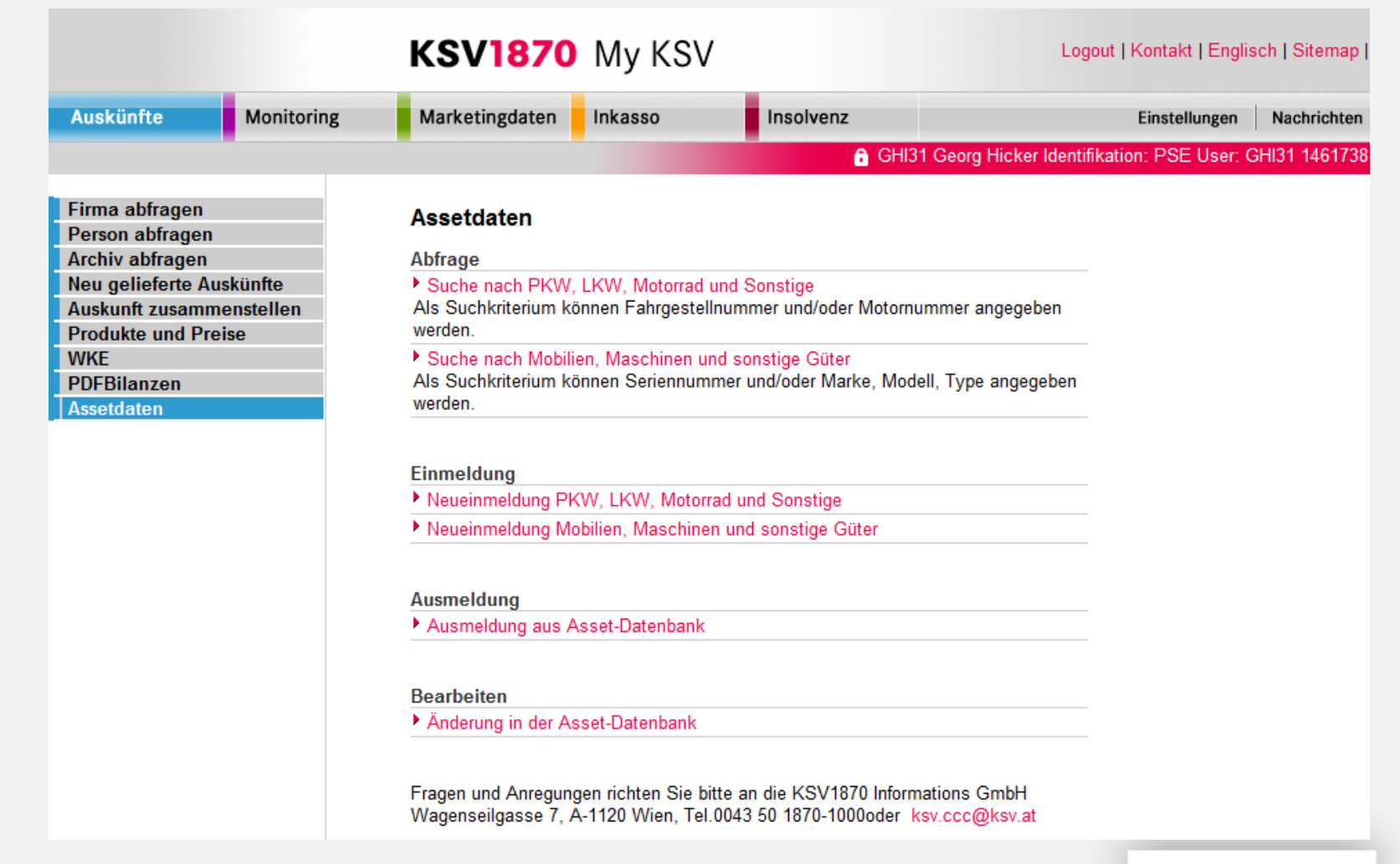

**KSV1870** 

#### **Berechtigungen für die Suche**

**Folgende Berechtigungen können einzeln oder zusammen erteilt werden:**

**Berechtigung "AssetDB - Suche KFZ Asset" (searchAssetKFZ): Suche nach PKW, LKW, Motorrad und Sonstige**

**Berechtigung "AssetDB - Suche Mobilien Asset" (searchAssetMobilie): Suche nach Mobilien, Maschinen und sonstige Güter**

#### **1. Suche nach KFZSuchmaske**

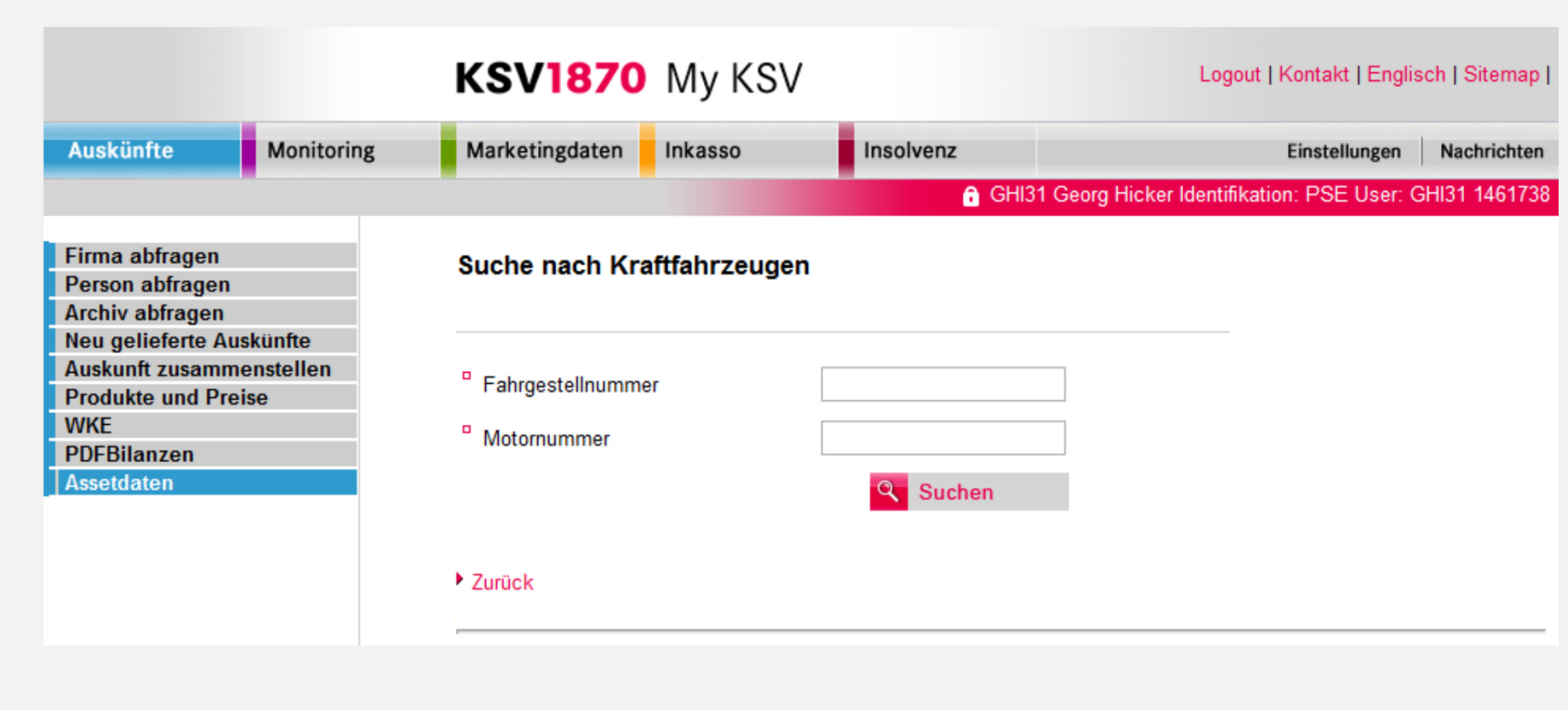

**KSV1870** 

## **1. Suche nach KFZSuchergebnis**

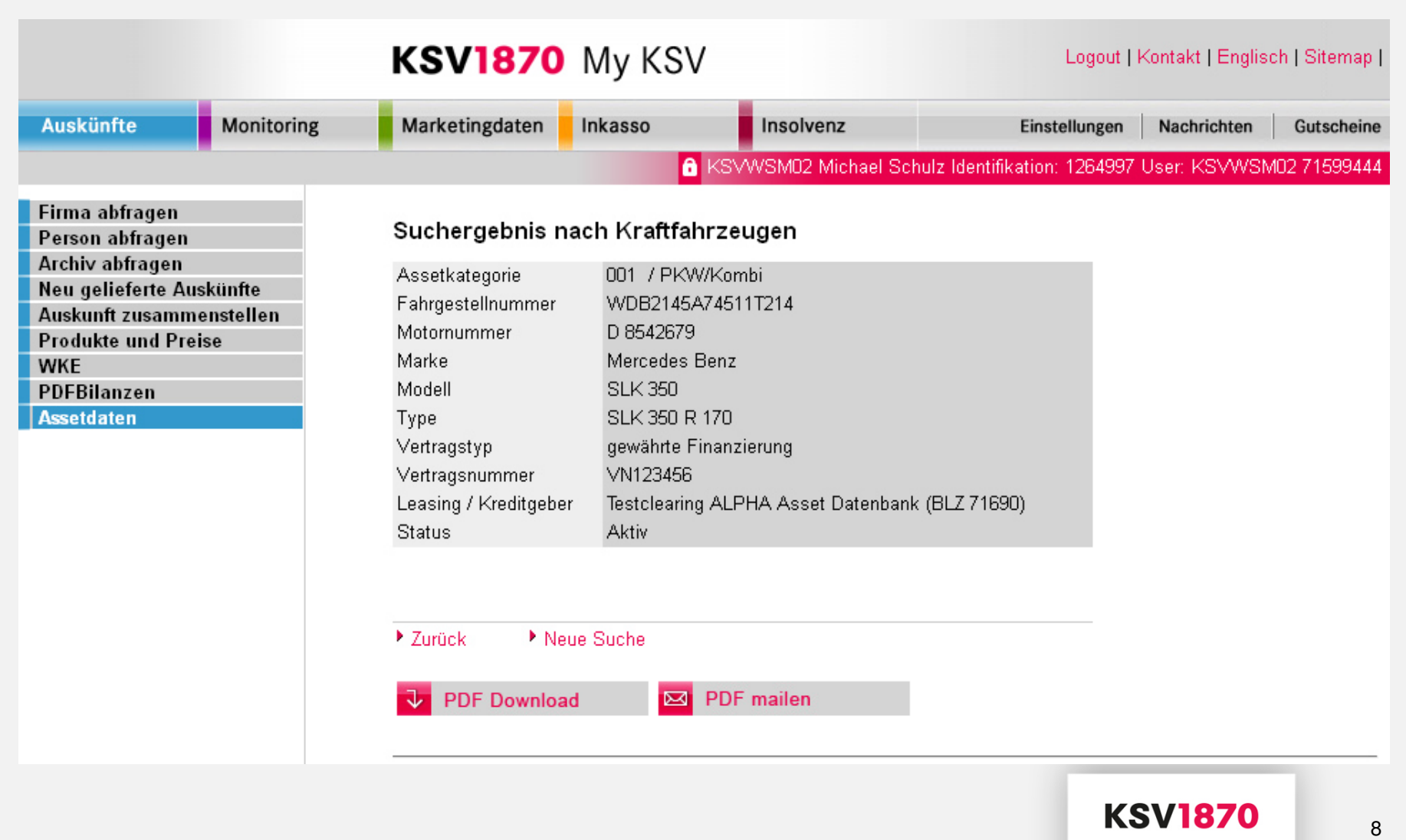

#### **2. Suche nach MobilienSuchmaske**

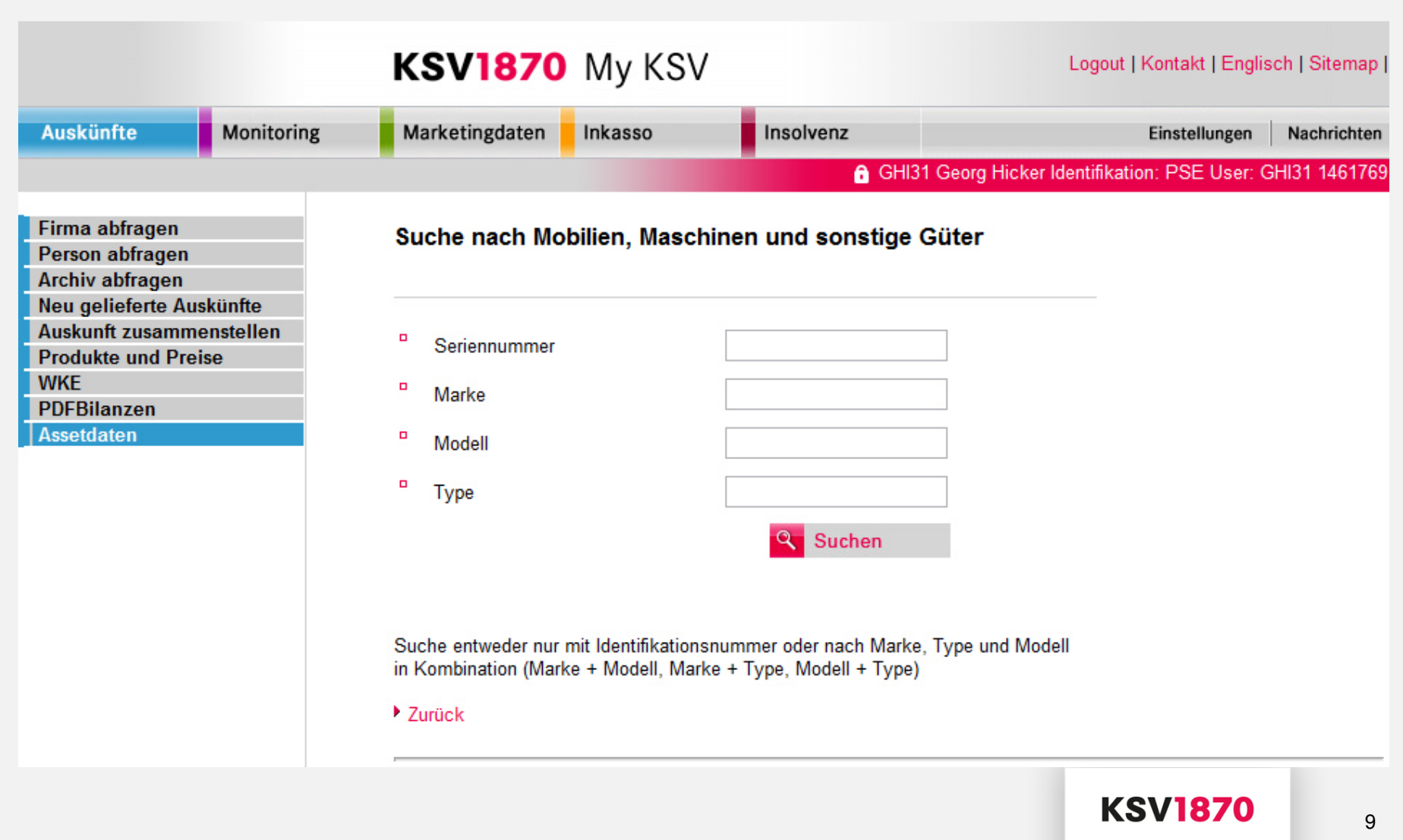

## **2. Suche nach MobilienSuchergebnis**

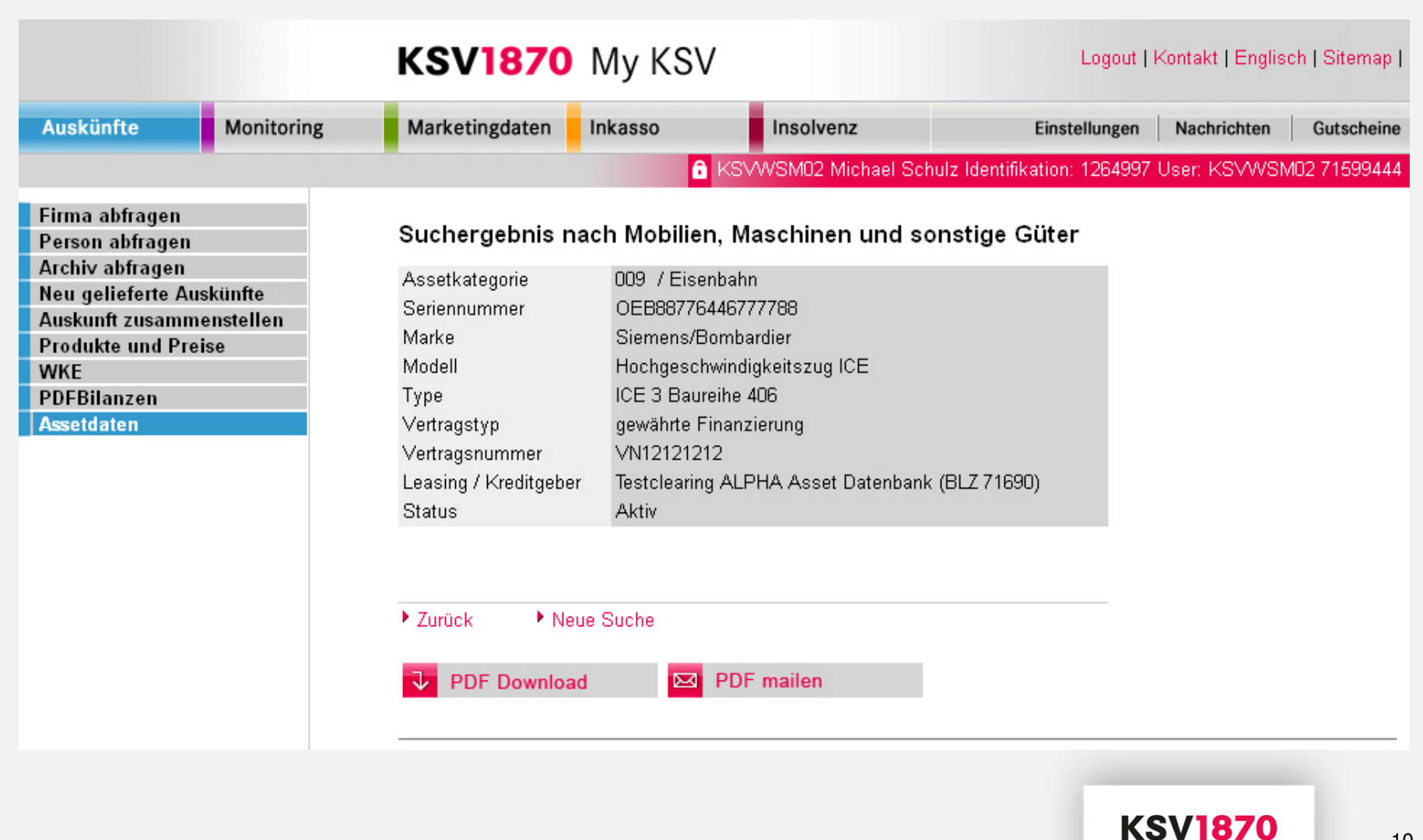

#### **2. Suche nach KFZ und Mobilien**

**Jede Abfrage eines Assets führt zu einer Verständigung des Einmelders, dass das vom ihm eingemeldete Asset aufgerufen wurde. Dabei erhält der Einmelder auch die Kontaktdaten des Abfragenden.**

## **3. Einmelden von KFZ und Mobilien**

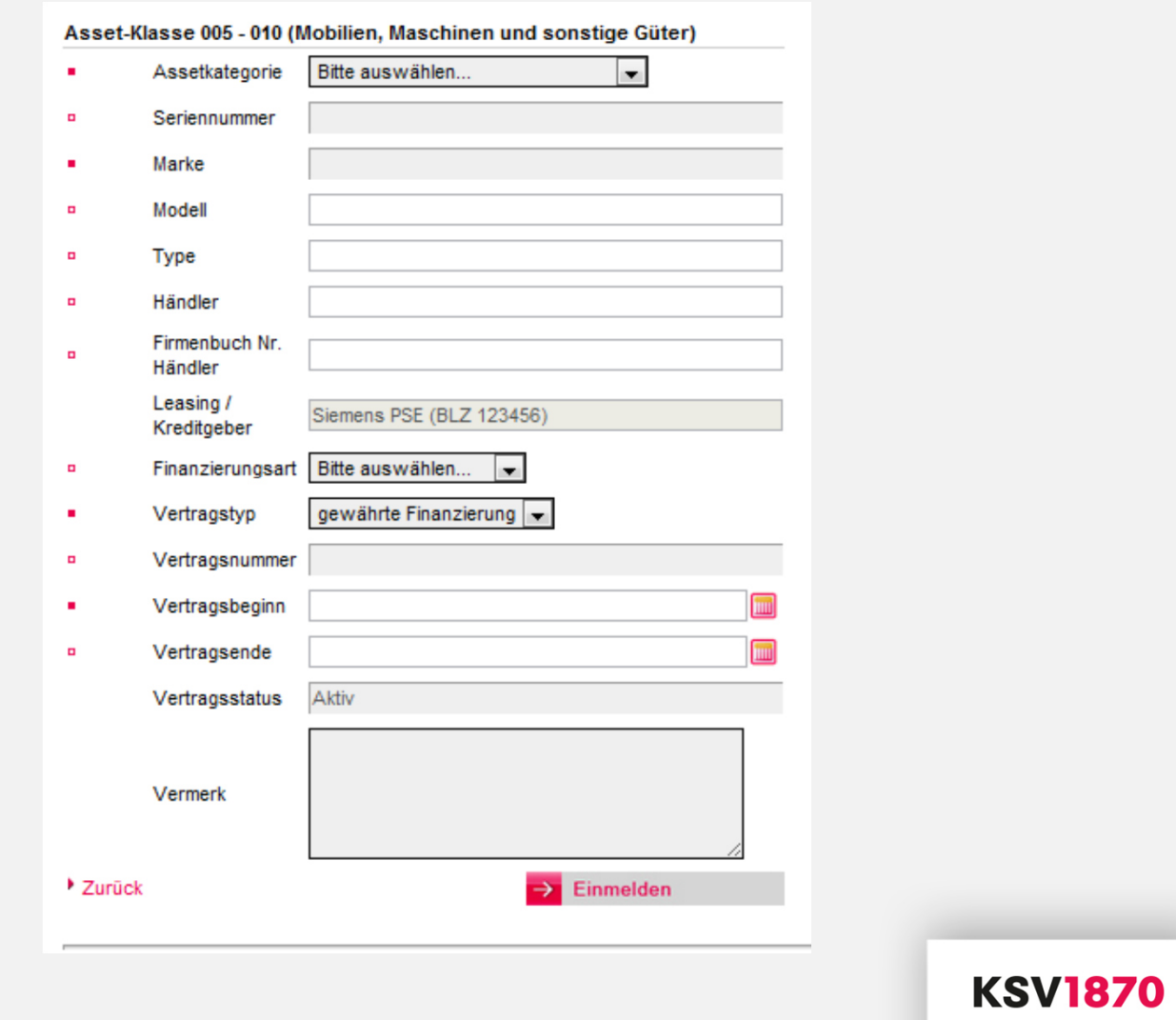

## **3. Einmelden von KFZ und Mobilien**

**Nach der Eingabe werden die erfassten Daten validiert und bei fehlenden Angaben wird darauf hingewiesen.**

**Bei KFZ wird auf Motor-, Fahrgestell- oder Seriennummer oder Vertragsnummer, bei Mobilien auf Seriennummer oder Marke, Type und Modell geprüft.** 

## **3. Einmelden von KFZ und Mobilien**

**Ist das Asset in der Datenbank bereits vorhanden, entsteht ein Konflikt. Der Neueinmelder wird gewarnt, dass eine Einmeldung nicht möglich ist. Gleichzeitig erhält der Ersteinmelder eine Verständigung mit den Kontaktdaten des Neueinmelders.**

**War die Einmeldung erfolgreich, erhält der Anwender eine Bestätigung.**

## **4. Ausmelden und Ändern von KFZ und Mobilien**

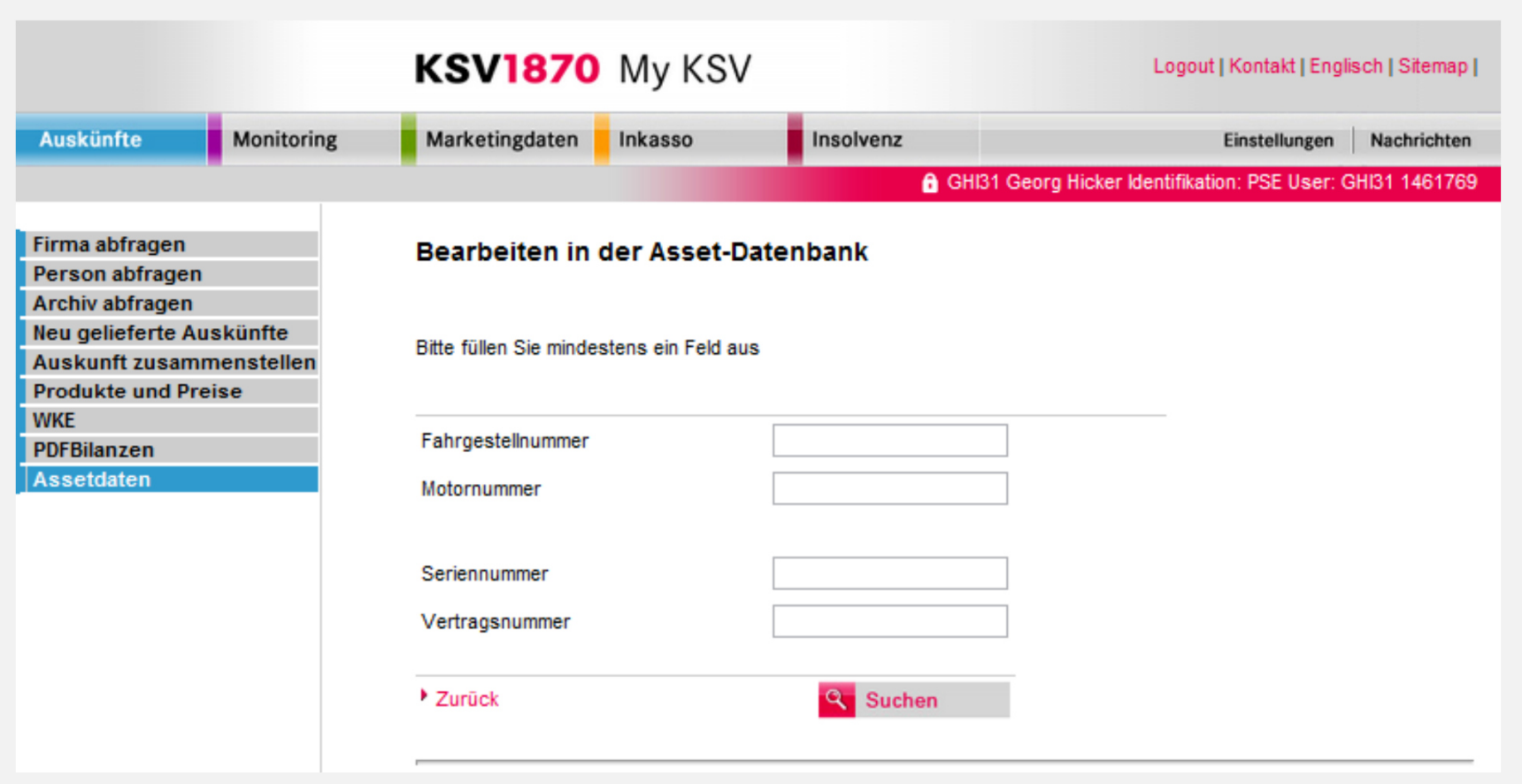

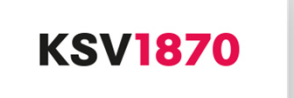

#### **4. Ausmelden und Ändern von KFZ und Mobilien**

**Für Ausmeldungen und Änderungen von KFZ und Mobilien werden die Fahrgestell- oder Motornummer bzw. die Serien- oder Vertragsnummer benötigt.**

**Mittels Änderung können Eingaben korrigiert werden.**

**Ausmeldungen und Änderungen können nur zu eigenen Einmeldungenvorgenommen werden.**

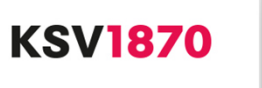

# **Vielen Dank!**

**Gerhard WagnerGeschäftsführerKSV1870 Information GmbHT: 050 1870 – 8124E: wagner.gerhard@ksv.at**